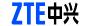

**USB Modem** 

**Quick Guide** 

**MF180** 

The ZTE USB modem is a multi-mode USB modem, working in HSDPA/WCDMA/EDGE/GPRS/ GSM networks. With USB interface connecting to a laptop or a desktop PC, it integrates the functionality of a modem and a mobile phone (SMS), and combines mobile communication with Internet perfectly. It supports data and SMS services through the mobile phone network, enabling you to communicate anytime and anywhere.

The following table shows the specification of your device.

Interface Type USB 2.0 HIGH SPEED Systems supported Supports most types of laptop and desktop PC. Windows XP, Vista, Windows 7 MAC 10.4, 10.5, 10.6 Operating systems supported SMS service, Data service, Applications management, Functions support microSD card, etc.

### HSDPA/WCDMA/EDGE/GPRS/GSM Network Standards WCDMA PS: 384 Kbps UL/DL Storage: -40°C~ +80°C Operation:-10°C ~ +60°C Temperature Dimension 76mm×26mm×11mm(without cap) About 21q microSD capability Support up to 32GB microSD card

# go **Niggo** is a trademar

Getting to know your device The following figure shows the appearance of the MF180. It is only for your reference. The actual product may be

different.

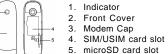

- 2. Front Cover
- → 3. Modem Cap
- 6. USB Connector

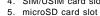

### Hardware Installation

1. Put finger on the bottom finger grip, and then lift the front cover of the modem to release and remove.

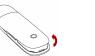

MOTE Notes: Do not open the front cover rudely so as to avoid the

damage of the front cover.

. Insert the SIM/USIM card into the SIM/USIM card

Insert the SIM/USIM card with the metal contact area facing downwards into the slot, and then push SIM/USIM card as far as possible, shown as the following picture.

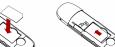

Insert the microSD card into the microSD card slot.

Notes: This modem only supports microSD card.

Insert your microSD card into the microSD card slot, shown as the following picture.

- 4. Put the front cover of the modem flatly upon the body of modem. Direct the front cover towards the locking catches on the sides of the modem and push the front cover of the modem to lock the front cover into its place.
- 5. Connect the Modem to your laptop or desktop PC. Plug the USB connector into your computer's USB port
- and make sure that it is tightly inserted.

The OS automatically detects and recognizes new hardware and starts the installation wizard.

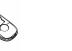

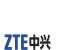

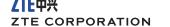

NO. 55. Hi-tech Road South, Shenzhen, P.R.China

Postcode: 518057 http://www.zte.com.cn mobile@zte.com.cn

Service Hotline: +86-755-26779999

The information on the package is only for your reference, Images are for your reference only.

Please check the product model before purchasing.

€ 1588

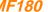

## **Software Installation Guide**

On different operating systems, the installation procedures may be difference. Follow the system prompts during operation.

### For Windows OS

Your system will start the software setup process automatically when you connect the modem to your computer correctly. Follow the system prompts to complete the software installation.

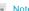

If the system does not launch installation automatically, you can run the installation program in

path of My Computer > ZTEMODEM.

The system will automatically display a **ZTEMODEM** CD-ROM icon on the desktop, when you connect the modem to your computer correctly. Double click the installation software package in the **ZTEMODEM**, and follow the system prompts to complete the software installation.

# Safe removal from your system

To the owner Please close the application software, and then you can pull out the USB Modem safely.

How to use your modem Various icons are presented to enable quick operation of the following functions:

| Connect      | Connect to the Internet.                                              |
|--------------|-----------------------------------------------------------------------|
| SMS          | Click New button, enter recipient's number and content,               |
|              | and then click <b>Send</b> to send new message.                       |
| Phonebook    | Click <b>New</b> to fill in a new contact person and contact details. |
| Settings     | Set the configuration for the USB modem.                              |
| Data records | Show the connection information.                                      |

Warning and Notice

- Some electronic devices are susceptible to electromagnetic interference sent by modem if inadequately shielded, such as the electronic system of vehicles. Please consult the manu-
- facturer of the device before using the modem if necessary. Operating of laptop and desktop PCs and the modem may interfere with medical devices like hearing aids and pacemakers. Please always keep them more than 20 centimeters away from
- such medical devices when they are turned on. Turn the modem off if necessary. Consult a physician or the manufacturer of the medical device before using the modem. Be aware of the usage limitation when using a modem at places such as oil warehouses or
- chemical factories, where there are explosive gases or explosive products being processed. Turn off your modem if required.
- produce dew inside and outside the modem, so don't use it until it becomes dry. The use of electronic transmitting devices is forbidden in aircrafts, at petrol stations and in Handle the modem carefully. Do not drop, bend or strike it. Otherwise the modem will be hospitals. Please observe and obey all warning signs and switch off your modem in these
  - No dismantling by non-professionals and only qualified technicians can undertake repair
- Do not touch the inner antenna area if not necessary. Otherwise it will affect your modem's performance.

- Store the modem out of the reach of little children. The modem may cause injury if used as
- Do not touch the metallic parts of the modem so as to avoid a burn, when the modem is

- Please use original accessories or accessories that are authorized. Using any unauthorized accessories may affect your modem's performance, and violate related national regulations
- about telecom terminals. Avoid using the modem near or inside metallic structures or establishments that can emit
- electromagnetic waves. Otherwise it may influence signal reception.
- The modem is not waterproof. Please keep it dry and store in a shady and cool place.
- v. Power failures, surges, fire, flood, accidents, actions of third parties or other events outside Do not use the modem immediately after a sudden temperature change. In such case, it will
  - ZTE's reasonable control.

Reasonable abrasion.

servicing or operation of the Product.

from ZTE under the above-mentioned situations.

- You can get Help by: vi. Usage of third-party products, or usage in conjunction with third-party products provided that Clicking **Help** on the software.
- such defects are due to the combined usage.

End User shall have no right to reject or return the Product, or receive a refund for the Product

Operating temperature range of -10°C~ +60°C and humidity range of 5% ~ 95% are

. End User's failure to follow ZTE's installation, operation or maintenance instructions or

ii. End User's mishandling, misuse, negligence, or improper installation, disassembly, storage,

This warranty does not apply to defects or errors in the Product caused by:

iv. Modifications or repairs not made by ZTE or a ZTE-certified individual.

- vii. Any other cause beyond the range of normal usage intended for the Product.

This warranty is End User's sole remedy and ZTE's sole liability for defective or nonconform-

ing items, and is in lieu of all other warranties, expressed, implied or statutory, including but

not limited to the implied warranties of merchantability and fitness for a particular purpose,

ZTE shall not be liable for any loss of profits or indirect, special, incidental or consequential

damages resulting from or arising out of or in connection with using of this product, whether or not

ZTE had been advised, knew or should have known of the possibility of such damages, including,

but not limited to lost profits, interruption of business, cost of capital, cost of substitute facilities

unless otherwise required under the mandatory provisions of the law.

Calling Service Hotline: +86-755-26779999

Sending E-mail to mobile@zte.com.cn

or product, or any downtime cost.

How to get he

- Visiting http://www.zte.com.cn